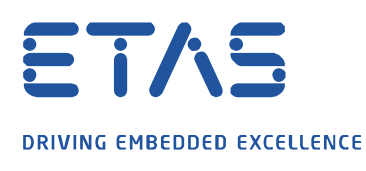

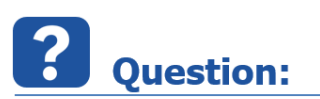

#### **How to couple COSYM V2.2 with a Simulink**® **model?**

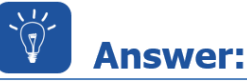

#### **COSYM supports tool coupling with MATLAB®/Simulink®, for SiL ATS simulations.**

- A.) Registering COSYM toolcoupling blocks to MATLAB®/Simulink® once is necessary:
- Open the C:\Program Files (x86)\esse\1.2.6.0\cosym\simulink\AddCosymCommunicationsLib.m file in MATLAB®.
- Click Run on the toolbar to run the AddCosymCommunicationsLib.m script. This m-script registers the COSYM toolcouplig blocks to MATLAB/Simulink.
- B.) Workflow
- 1. Prepare the system in COSYM
- 1.1. Create a C-Code module in COSYM using the context menu in Library "Create tool coupler", with name e.g. "ToolCoupler":

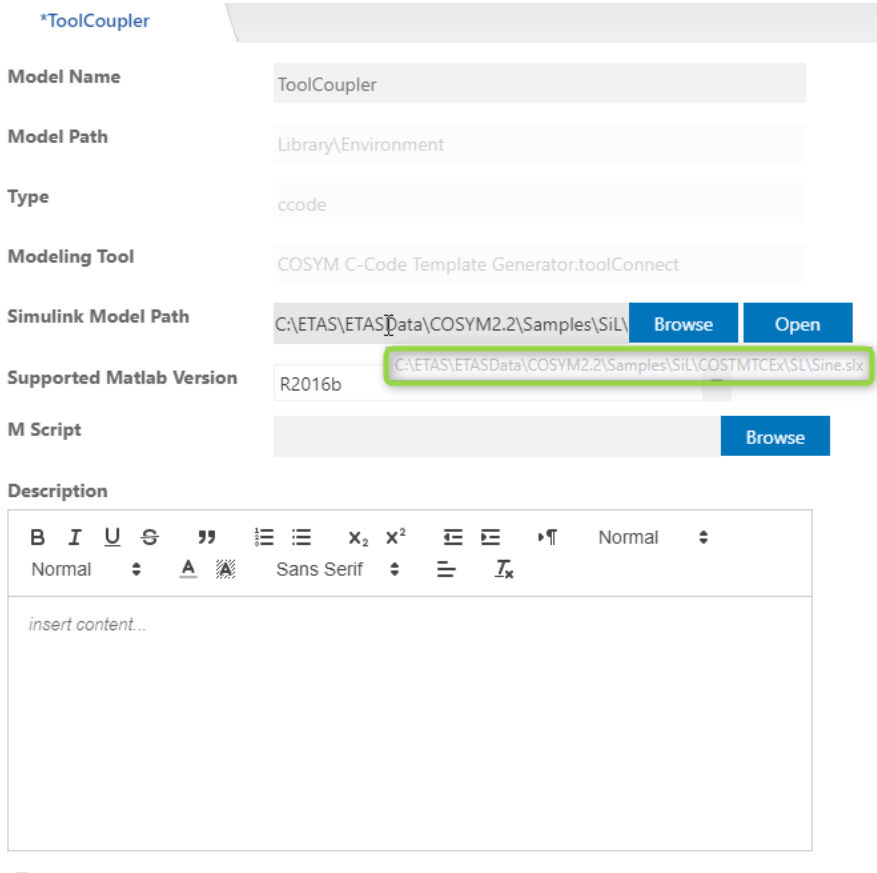

Use options. Imi during build

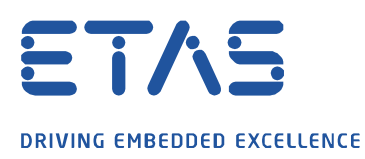

## 1.2. Add input and output ports:

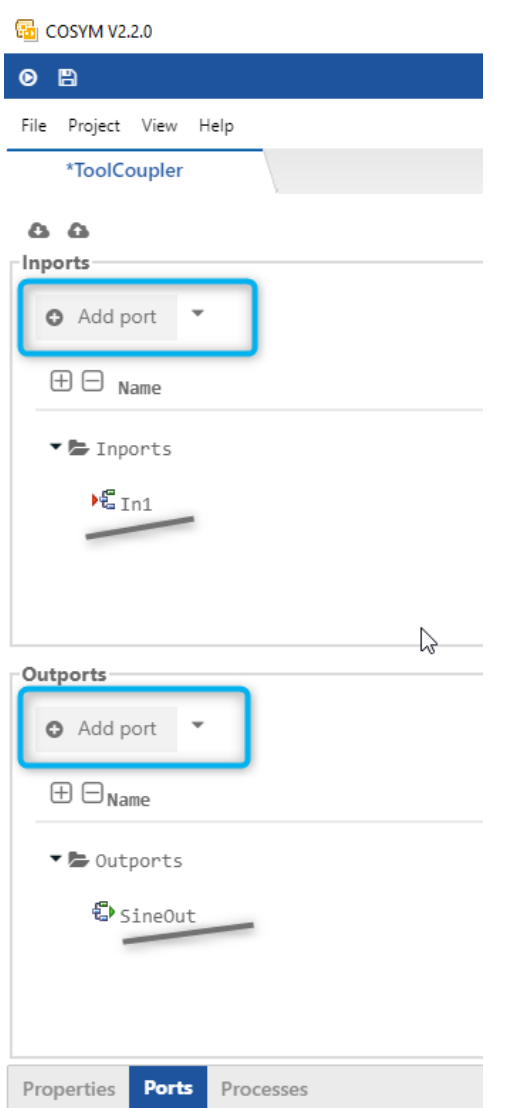

1.3. Create a system in COSYM with a model from COSYM Library (i.e., Buffer) and the tool coupler model (i.e., ToolCoupler).

 $\beta$ 

 $\diagdown$ 

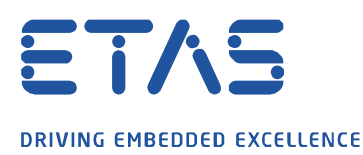

1.4. Connect those simulation units in Connections editor, define the OS configuration in Deployment editor, etc.

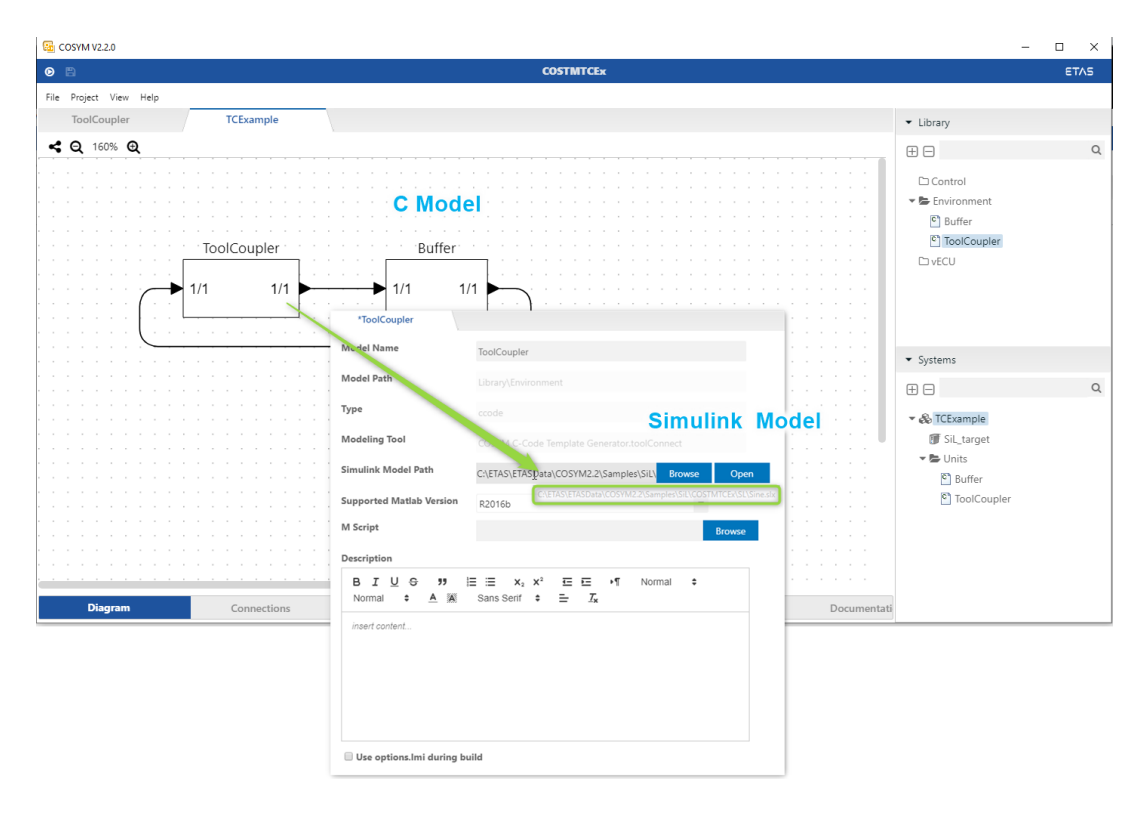

2. Open the Toolcoupler model in MATLAB®/Simulink®

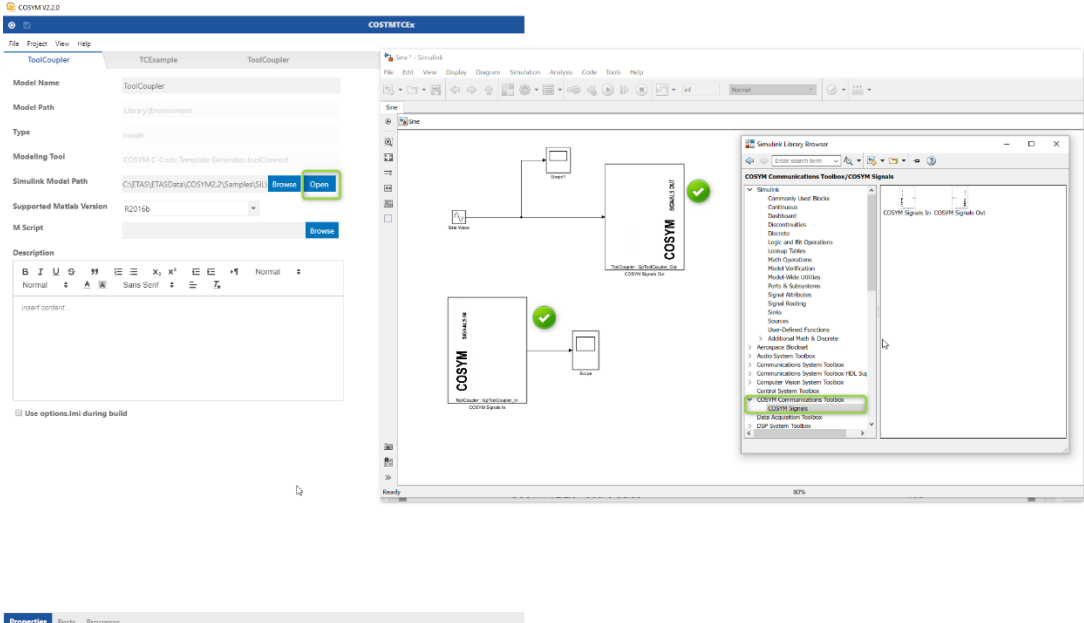

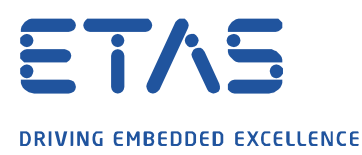

### 3. Generate C Code (build system)

4. Download SiL system and "Start Simulation" in Experiment Environment

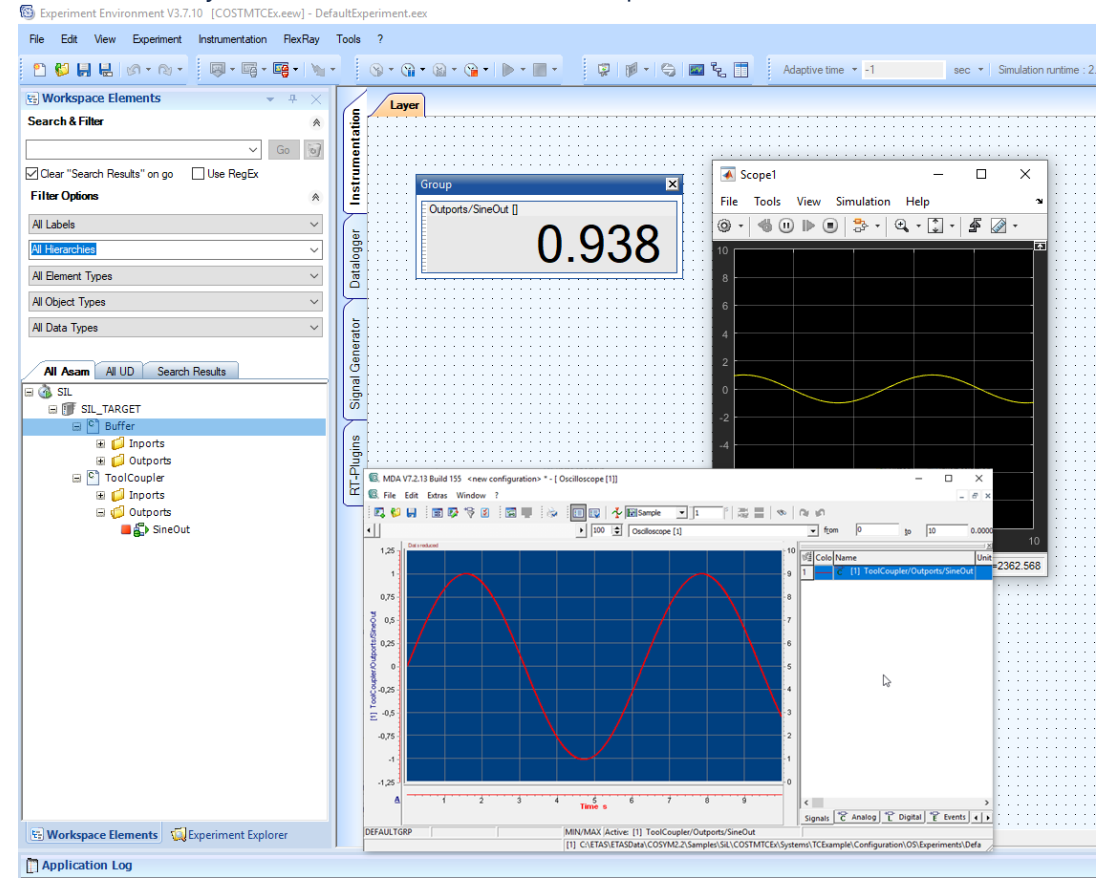

# **Additional information:**

The tool coupling feature has been optimized with COSYM v2.2.0. In particular the steps needed in COSYM v2.1.0 regarding "prepare native Simulink model" have been suppressed.

# In case of further questions:

Please feel free to contact our Support Center, if you have further questions. Here you can find all information:<http://www.etas.com/en/hotlines.php?langS=true&>

This information (here referred to as "FAO") is provided without any (express or implied) warranty, quarantee or commitment regarding completeness or accuracy. Except in cases of willful damage, ETAS shall not be liable for losses and damages which may occur or result from the use of this information (including indirect, special or consequential damages).